# Creating Finite Creating Finite State Machines State Machines

## Using True Dual-Port Fully Synchronous SelectRAM Blocks Synchronous SelectRAM Blocks

Create very dense, high-performance, highly efficient designs that require no logic resources.

#### by Edgard Garcia Senior Engineer, Multi Video Designs edgard.garcia@mvd-fpga.com

The latest Virtex, Virtex-E, and Spartan-II FPGA families offer a broad range of unique features, including block RAM, that give you dramatic speed and density improvements. The dedicated RAM blocks allow you to build fast and dense bidirectional data buffers and FIFOs, with built-in data width conversion. This RAM can also be used to implement very fast and efficient sequencers and Finite State Machines (FSMs), which frees your logic gates for other tasks.

A well known approach to building sequencers consists of a ROM-based design with output registers. The same method can

apply to the Virtex 4K-bit block SelectRAM™ which incorporates output registers. You can use a single 4K-bit RAM block as a 512 x 8 clocked ROM, to implement a very fast FSM working at more than 150 MHz, and it uses no CLBS. You can implement the following, for example:

- 16 states + 4 additional outputs and 5 inputs + Enable and Synchronous Reset.
- 32 states + 3 additional outputs and 4 inputs + Enable and Synchronous Reset.

#### **Design Example**

The following example shows how to implement FSMs or sequencers with a single 4Kbit block SelectRAM. The same method can easily be expanded to more complex designs that could require two or more blocks.

Synchronous FSMs and sequencers have some important characteristics in common:

- They are clocked by a single clock.
- A feedback path allows you to (partially) define what the next step will be.
- They may need a clock enable to suspend the operations.
- They must have a reset to go back to a predefined state.

Figure 1 shows a typical FSM or sequencer logic diagram.

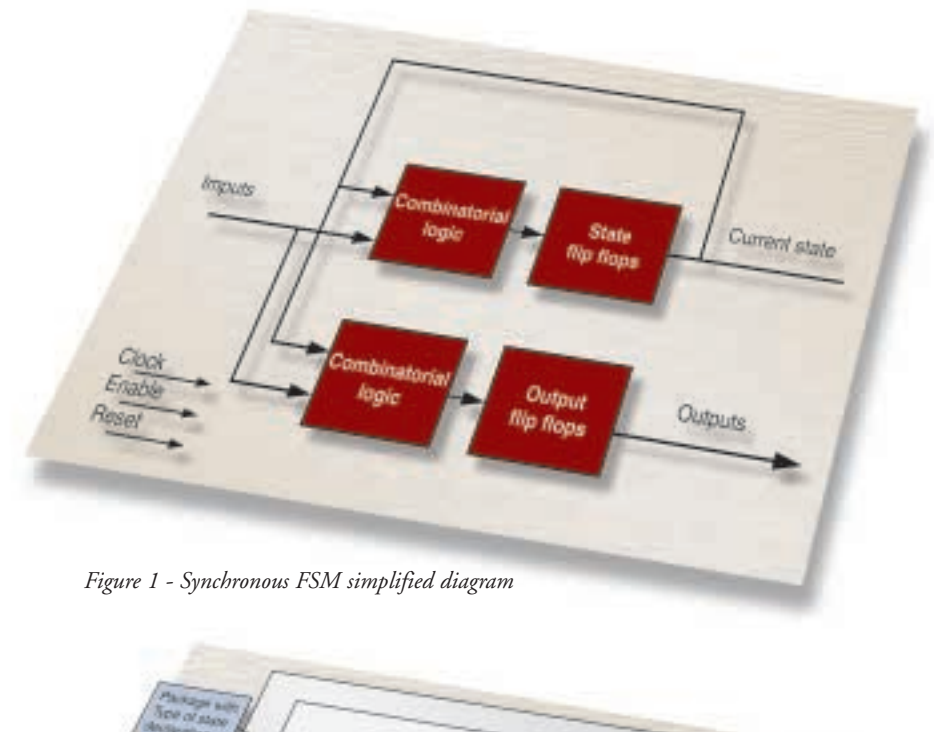

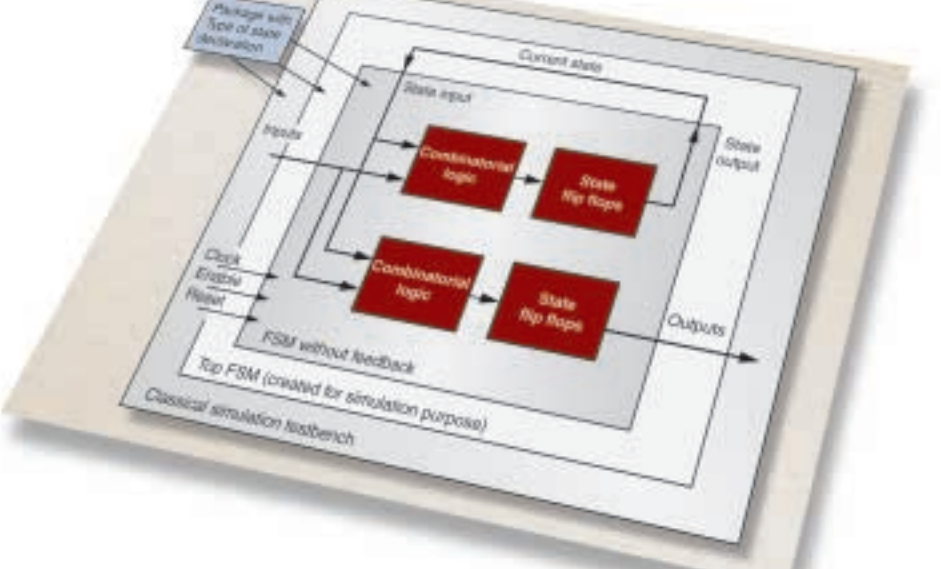

*Figure 2 - Modified FSM simplified block diagram*

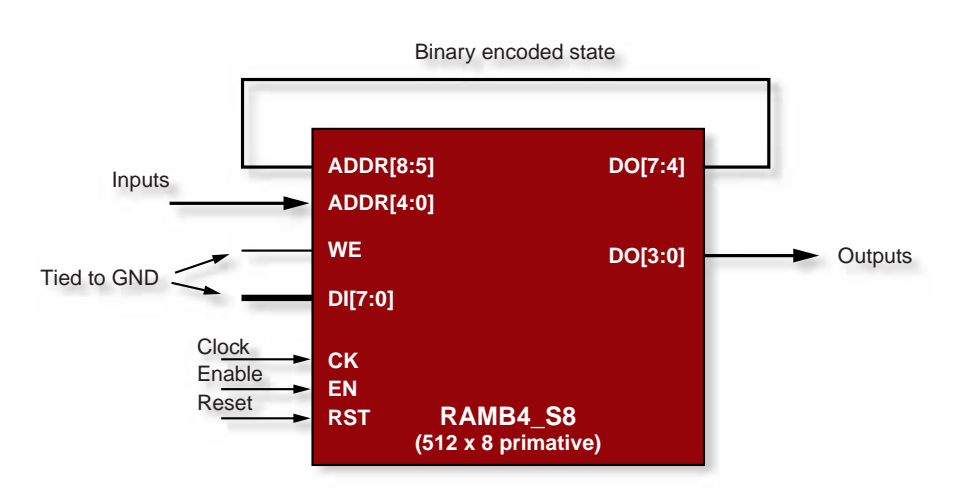

*Figure 3 - Using fully synchronous RAM blocks for FSM implementation*

#### **Simulation**

Converting the FSM behavior to a truth table can be a very tedious and time consuming task; debugging and modifying the design can turn into a nightmare.

The method used here takes advantage of the modern design entry, simulation, synthesis, and implementation tools, combining their complementary respective power. The goal is to use a VHDL simulator to automatically generate the constraint file for initialization of the block SelectRAM used as ROM.

One of the problems encountered when simulating a design with VHDL, is that an output can't be forced to any logic level. An easy way to avoid this inconvenience consists of breaking the feedback loop, which allows you to enter patterns into the inputs, including current and illegal states. Figure 2 illustrates one way of designing the FSM VHDL code so it can be simulated more easily. A top-level file can provide the feedback for a classical simulation of the FSM.

#### **Optimization**

If the number of inputs (including binary encoding states feedback) is nine or less, and the number of outputs (including binary encoding states) is eight or less, a single 4Kbit block SelectRAM can be applied by using structural VHDL with the scheme shown in Figure 3.

#### **RAM Initialization**

By initializing the contents of the memory with the appropriate values, the behavior of any synchronous FSM can be reproduced. The initialization of the RAM block is done by an NCF (constraint) file that will be used by synthesis and Xilinx implementation tools. A very easy way to initialize the memory with the correct values is to make an automatic generation of the NCF file, by using a VHDL simulator and another testbench.

Consider the behavioral VHDL code of the FSM without feedback. A simple 9-bit pseudo counter (generated by a testbench) can provide all the 512 possible states of the inputs, including illegal states. Each associated result (state output and FSM outputs) can

thus be converted to a text file obeying the NCF file format. See Figure 4.

#### **Resources Required**

Table 1 summarizes some examples of typical FSMs or sequencers in terms of performance and logic resources. All these designs can be implemented with a single RAM block, but the same method can easily expanded to more complex functions, providing similar improvement. As you can see, a RAM-based FSM is much faster and uses no logic resources.

#### **True Dual-Port RAM Advantages**

Block SelectRAM provides true dual port capability; a single location can be read at the same time by the two ports. Therefore, a single block can be used to implement two identical synchronous FSMs, with separate inputs, synchronous reset, and clock enable; you can also implement separate clocks, if needed. Figure 5 shows the architecture of a by taking advantage of the innovative features such as block SelectRAM. By combining the power of the Xilinx architecture and implementation tools, with the associated VHDL synthesizers and simulators, your design productivity is greatly improved, and complex designs can be easily implemented or modified.

*For more information, please e-mail: Edgard.garcia@mvd-fpga.com*

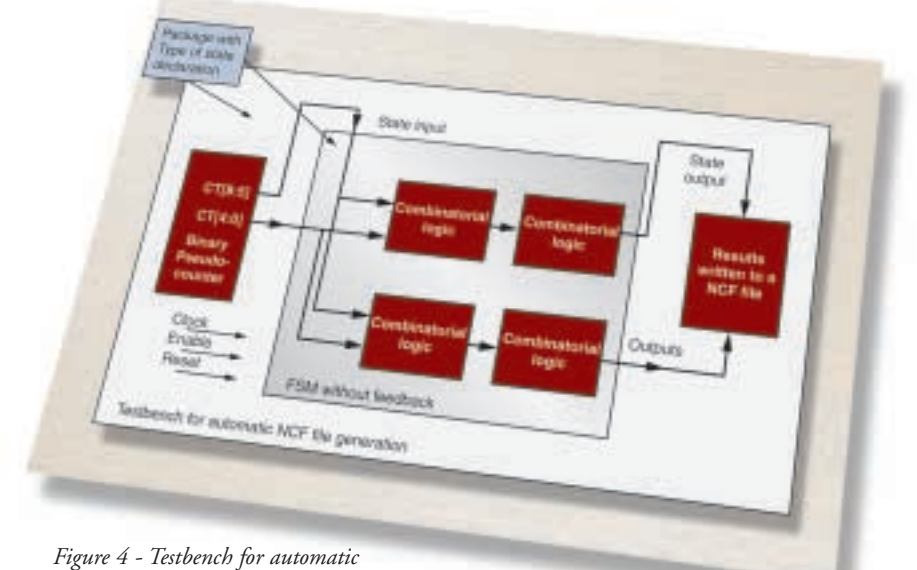

*NCF file generation*

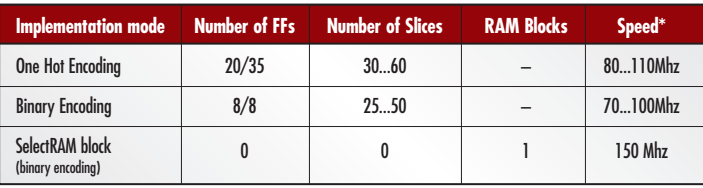

• Results for a single 16 (or 32) state synchronous FSM with Enable, synchronous Reset, 5 (4) inputs and 4 (3) outputs.

*Table 1 - Single FSM implementation comparisons*

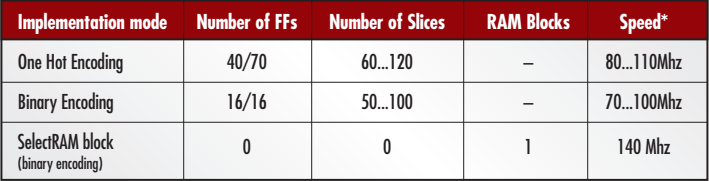

\*Dual 16 (or 32) states synchronous FSM with Enable, synchronous Reset, 5 (4) inputs and 4 (3) outputs.

*Table 2 - Dual FSM implementation comparisons*

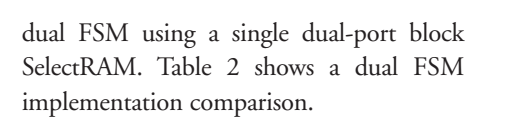

#### **Conclusion**

The Virtex architecture provides powerful features and flexibility, allowing you to create very dense and high performance designs

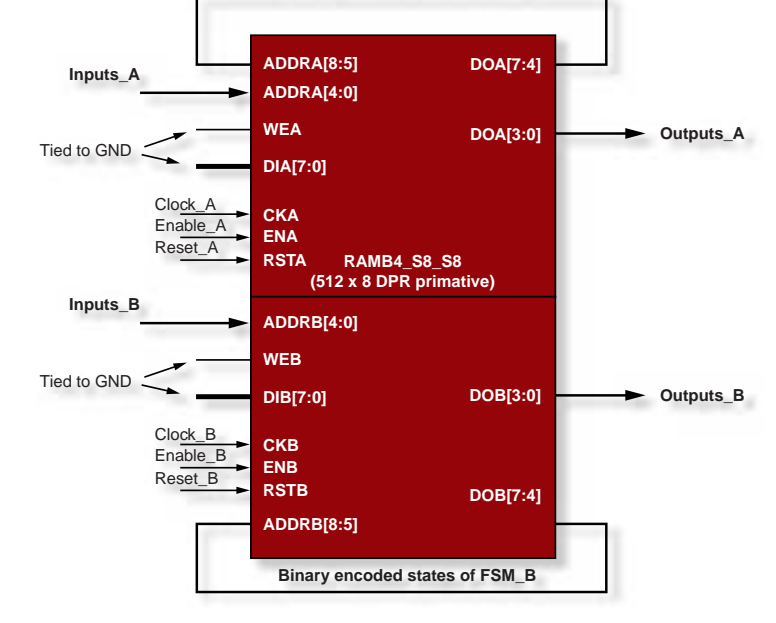

**Binary encoded states of FSM\_A**

*Figure 5 - Dual FSM implementation*

### **About Multi Video Designs**

**MVD is a design and training center, specializing in Xilinx FPGA/CPLD designs and Hardware Description Languages. Consulting services and on site classes are offered in France, neighboring countries, and South America, in French, Spanish, and Portuguese. More information on our activity as well as the source code of some examples are available on our website, at: www.mvdfpga.com/training/VHDL\_examples.htm**